Universidad Tecnológica de Bolívar

Facultad de Ingeniería Programa de Ingeniería Mecatrónica

Trabajo de grado

# **Detección y Corrección de Artefactos en Imágenes de Fondo de Ojo**

Enrique Sierra Bravo

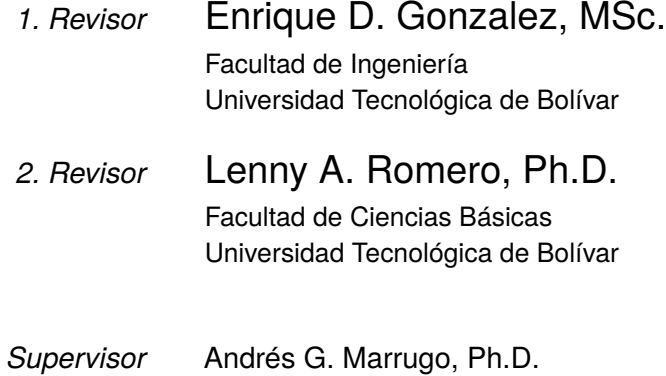

Detección y Corrección de Artefactos en Imágenes de Fondo de Ojo

Enrique Sierra Bravo

### **Enrique Sierra Bravo**

*Detección y Corrección de Artefactos en Imágenes de Fondo de Ojo* Trabajo de grado, 2016 Revisores: Enrique D. Gonzalez, MSc. y Lenny A. Romero, Ph.D. Supervisor: Andrés G. Marrugo, Ph.D.

### **Universidad Tecnológica de Bolívar**

Programa de Ingeniería Mecatrónica Facultad de Ingeniería Cartagena, Bolívar

## Resumen

Las fotografías de fondo de ojo son una herramienta muy útil para el diagnóstico de una variedad de enfermedades que se manifiestan en la retina. La presencia de artefactos en imágenes de fondo de ojo puede afectar de manera negativa el propósito del diagnóstico médico, puesto que estos artefactos pueden ser confundidos con signos clínicos característicos de algunas enfermedades. Además, los artefactos afectan los resultados obtenidos en tareas de procesamiento de imágenes.

Muchas veces las imágenes son adquiridas sin darnos cuenta de que el sensor está contaminado con partículas, por lo tanto todas las imágenes aparecen con estos artefactos en la misma región aproximadamente sin importar el contenido de la imagen. En el presente trabajo se implementó una metodología para el desarrollo de un algoritmo en el entorno MATLAB para detectar y eliminar de manera automática los artefactos en imágenes de fondo de ojo causados por la presencia de partículas de polvo en el sensor del retinógrafo. Se necesitan mínimo dos imágenes, pero la detección mejora con una mayor cantidad. Los resultados muestran que los artefactos son detectados satisfactoriamente en distintas regiones de la imagen.

Sin embargo, algunos artefactos con bajo contraste no son detectados. Para eliminar estos artefactos, se planteó un método alternativo de detección que requiere la localización manual por parte del usuario.

## Abstract

Retinal images are a very useful tool for diagnosis of different diseases that are manifested in the retina. The presence of artifacts in fundus images may affect the purpose of medical diagnosis, since these artifacts can be confused with medical signs. In addition, artifacts affect the results obtained in image processing tasks.

Sometimes images are acquired without realizing that the sensor is contaminated with particles, therefore all this images have these artifacts in the same region approximately regardless of the content of the image. In the present work, a methodology was implemented to develop an algorithm in the MATLAB environment to automatically detect and eliminate artifacts in fundus images caused by the presence of dust particles in the retinograph sensor. At least two images are needed, but detection improves with a larger amount. The results show that artifacts are detected satisfactorily in different regions of the image.

However, some artifacts with low contrast are not detected. In order to eliminate these artifacts, an alternative detection method was proposed that requires manual localization by the user.

# Agradecimientos

A mis padres, Enrique y Yuly, por formarme con buenos valores y por su ayuda incondicional que han sido fundamentales en mi formación como persona y me han permitido alcanzar las metas más importantes de mi vida.

Agradezco también a mi director de trabajo de grado, Andrés Marrugo, por su esfuerzo, orientación y por permitirme recurrir a sus conocimientos a lo largo del desarrollo de este proyecto.

# **Índice general**

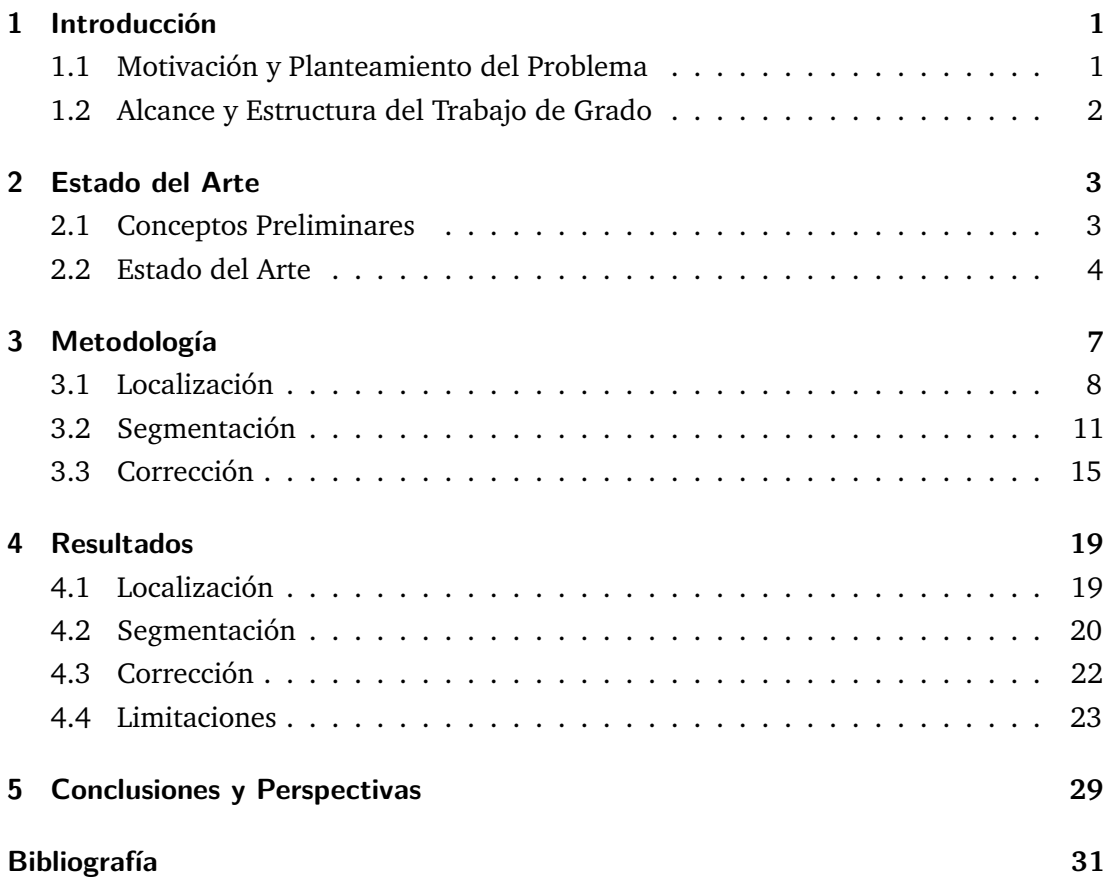

# **Índice de figuras**

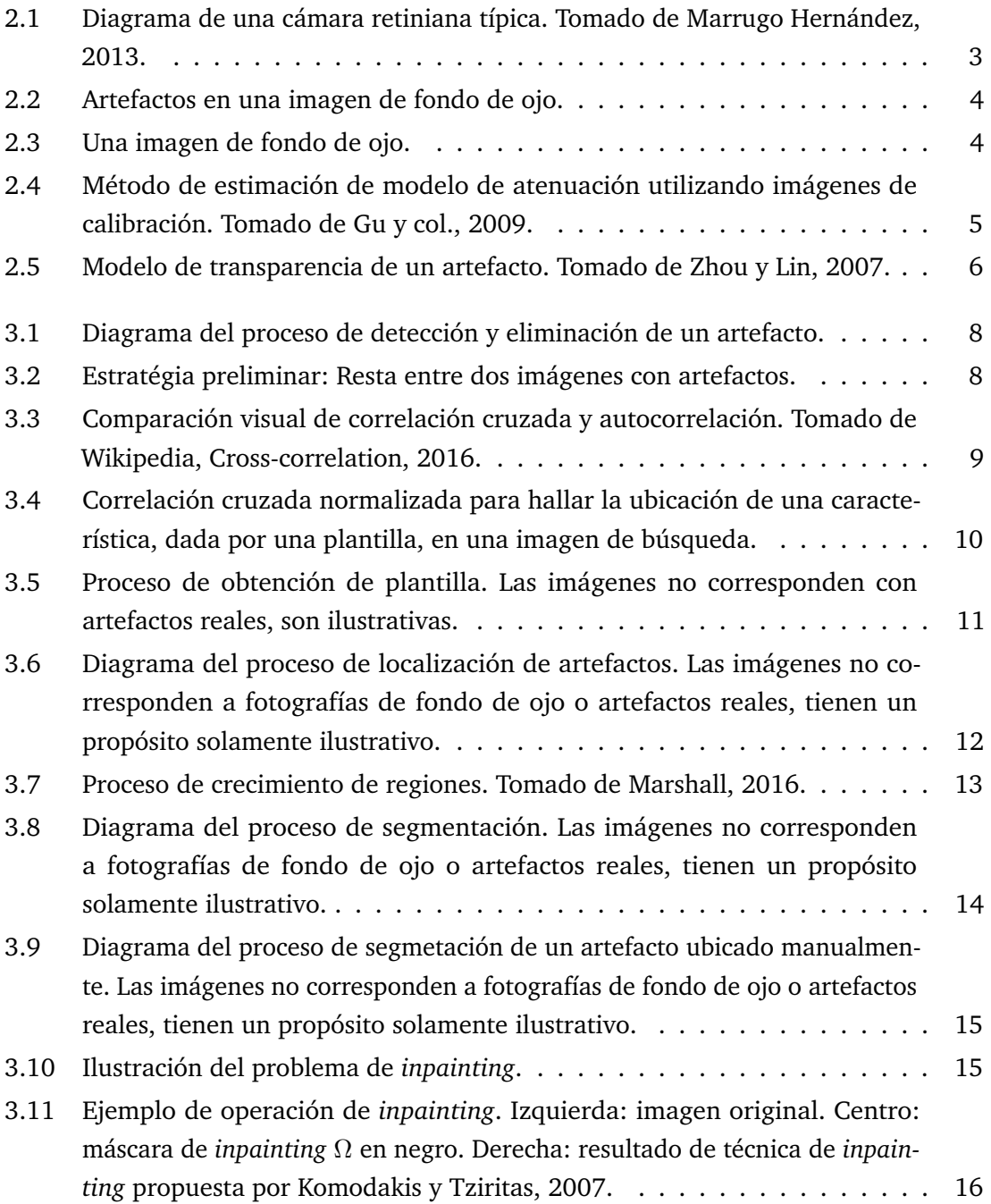

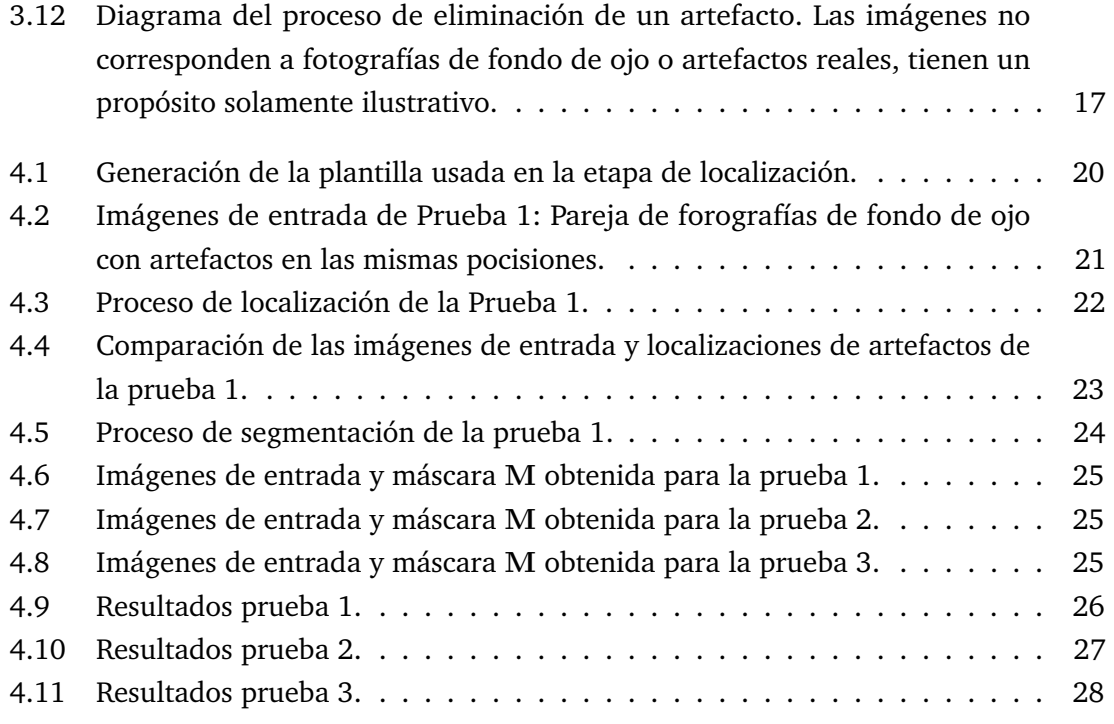

# <span id="page-13-3"></span><span id="page-13-0"></span>Introducción de la producción de la producción de la producción de la producción de la producción de la produc<br>En el producción de la producción de la producción de la producción de la producción de la producción de la pr

<span id="page-13-2"></span>Varias enfermedades, no sólo oculares, se manifiestan mediante signos o anomalías en la retina. Por lo tanto, las imágenes de fondo de ojo son una herramienta muy útil para el diagnóstico médico (Abràmoff y col., [2010\)](#page-43-5).

Los artefactos en una imagen de fondo de ojo pueden ser confundidos con signos clínicos de distintas enfermedades. Por ejemplo, un punto obscuro causado por una partícula de polvo presente en el sensor del retinógrafo tiene una apariencia similar a una aneurisma o una pequeña hemorragia causada por una complicación médica tal como la retinopatía diabética. Adicionalmente, cuando se procesan imágenes de fondo de ojo, estos artefactos pueden afectar de manera significativa los resultados.

### 1.1 Motivación y Planteamiento del Problema

<span id="page-13-1"></span>Una de las principales causas de que algunas fotografías tengan artefactos es la presencia de polvo en el sensor de la cámara. Este es un problema común, puesto que cada vez que se cambia la lente de una cámara, el sensor queda expuesto al ambiente.

Eliminar los artefactos de una imagen se convierte en una tarea de mayor importancia cuando se trata de imágenes médicas (como las fotografías de fondo de ojo), ya que estos puntos oscuros pueden afectar el diagnóstico del paciente. Además, los artefactos son un problema para las tareas de procesamiento de imagen. Cuando se realizan operaciones con imágenes que tienen artefactos, como el diagnóstico asistido por computadora, estos suelen producir alteraciones significativas en los resultados. Por lo tanto, el proceso de detección y eliminación de artefactos es, en muchos casos, una tarea obligatoria antes de realizar otras operaciones con una imagen.

A pesar de que existen herramientas y métodos para limpiar sensores, esta tarea no deja de ser complicada y riesgosa por comprometer el sensor y en ocasiones al intentar limpiar el sensor se puede llenar de más partículas. Una alternativa más segura que

permite obtener una imagen limpia es el uso de software que detecte y elimine los artefactos.

El objetivo de este trabajo fue desarrollar un algoritmo en el entorno de MATLAB que detecte los artefactos de dos o más imágenes de fondo de ojo tomadas con el mismo retinógrafo en un intervalo de tiempo corto entre ellas, utilizando el criterio de que un punto oscuro que se encuentre en aproximadamente la misma posición en todas las imágenes debe ser un artefacto, para luego eliminarlos mediante operaciones de interpolación.

Las imágenes de fondo de ojo utilizadas en este proyecto fueron provistas por el servicio de oftalmología del Hospital Miguel Servet de Zaragoza, España.

El presente trabajo de grado es el resultado de mi esfuerzo y estudio en el campo de la visión artificial. Hice parte del semillero de investigación de visión artificial de la Universidad Tecnológica de Bolívar en dos semestres, donde inicialmente trabajé en un proyecto de medición de desplazamientos de estructuras basado en visión. Posteriormente fue de mi interés la presencia de artefactos en fotografías y me propuse plantear una solución para eliminarlos.

### 1.2 Alcance y Estructura del Trabajo de Grado

<span id="page-14-0"></span>Los artefactos, al ser puntos oscuros, pueden ser confundidos con distintas signos característicos de enfermedades que afectan la retina, como microaneurismas o pequeñas hemorragias. La correcta eliminación de artefactos presentes en fotografías de fondo de ojo facilita el diagnóstico médico, previene diagnósticos erróneos y permite un mejor seguimiento de las condiciones médicas del paciente a lo largo del tiempo.

El presente trabajo está dividido en seis capítulos. El capítulo [1,](#page-13-2) que es la introducción, en el que se plantea el problema tratado y los motivos que condujeron al desarrollo del trabajo. En el capítulo [2](#page-15-3) se presenta la base teórica y conceptual. En el capítulo [3](#page-19-1) se explica el algoritmo propuesto y la metodología que se implementó en su desarrollo. En el capítulo [4](#page-31-2) se presentan y analizan los resultados obtenidos. Finalmente, en el capítulo [5,](#page-41-1) se declaran las conclusiones y las perspectivas a futuro. Como anexo se agrega el resumen de un trabajo enviado a la Reunión Iberoamericana de Óptica (RIAO) 2016.

# <span id="page-15-4"></span><span id="page-15-3"></span><span id="page-15-0"></span>Estado del Arte **2008**

### 2.1 Conceptos Preliminares

<span id="page-15-1"></span>Es importante aclarar algunos conceptos antes de continuar con una breve revisión del estado del arte.

Las **imágenes de fondo de ojo** son fotografías del polo posterior del globo ocular obtenidas mediante un dispositivo llamado **retinógrafo**. Este es un microscopio especial unido a una cámara que permite explorar a través de la pupila y obtener fotos a color de la retina, con el objetivo de detectar anomalías. La operación del retinógrafo consiste en proyectar luz artificial en el ojo de un paciente a través de un sistema de lentes y espejos, para luego capturar la luz reflejada por el ojo utilizando un sensor, generando así la fotografía, como se observa en la Figura [2.1,](#page-15-2) donde **A** y **B** son fuentes de luz artificial, **C** es un conjunto de lentes y filtros, **D** es un espejo redondo con una apertura en el centro a través de la cual pasa la luz reflejada por el ojo, **E** es el ojo del paciente, **F** es el sensor de la cámara y **G** es una pantalla de visualización.

<span id="page-15-2"></span>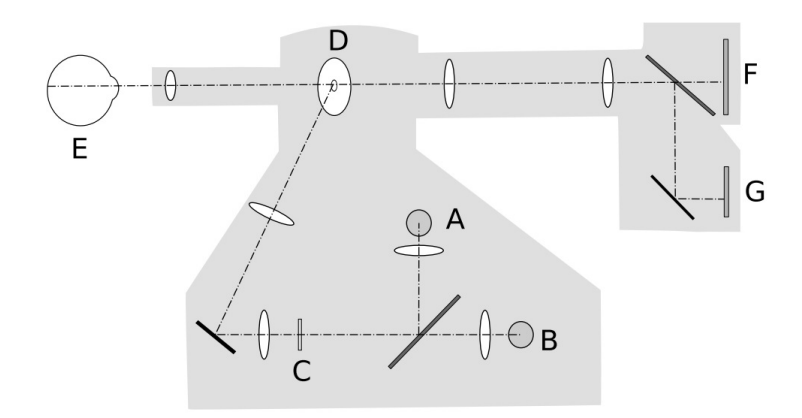

**Figura 2.1:** Diagrama de una cámara retiniana típica. Tomado de Marrugo Hernández, [2013.](#page-43-1)

En las imágenes de fondo de ojo o retinografías se suele observar la retina, el disco óptico, fóvea y vasos sanguíneos (Gil, [2016\)](#page-44-2), como se muestra en la Figura [2.2](#page-16-1)

<span id="page-16-3"></span><span id="page-16-1"></span>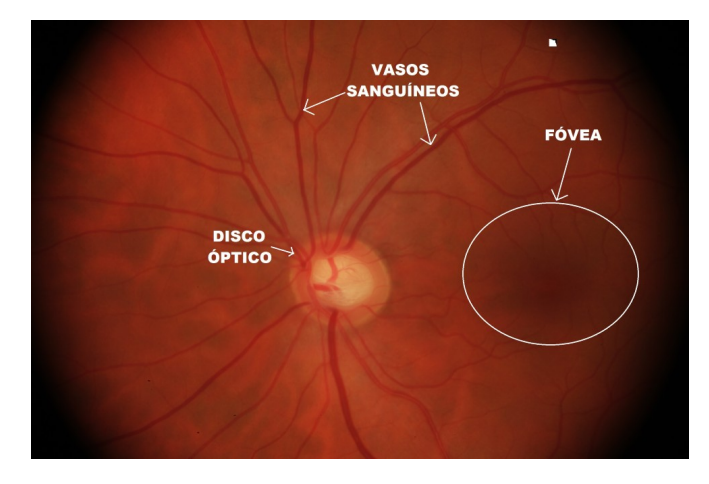

**Figura 2.2:** Artefactos en una imagen de fondo de ojo.

En cuanto a los **artefactos**, podemos definirlos como detalles que aparecen en la imagen que no se encuentran presente en el objeto original a representar. Los artefactos pueden ser causados por la iluminación, el movimiento de la cámara o del objeto, partículas de suciedad en el lente o el sensor de la cámara entre otros (Hornak, [2016\)](#page-44-3). En la Figura [2.3](#page-16-2) se muestra un grupo de artefactos presentes en una imagen de fondo de ojo, señalados con cuadros de color amarillo.

<span id="page-16-2"></span>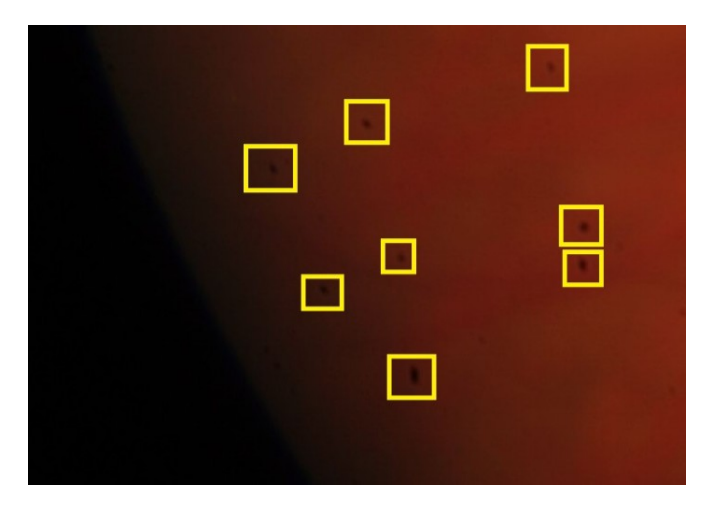

**Figura 2.3:** Una imagen de fondo de ojo.

### 2.2 Estado del Arte

<span id="page-16-0"></span>Se han realizado diferentes estudios respecto a la detección y eliminación de artefactos . Sin embargo, el factor presente en la mayoría de estos consiste en estimar un modelo que represente el efecto de los artefactos sobre la imagen real.

<span id="page-17-1"></span>El método utilizado por Gu y col., [2009,](#page-43-2) por ejemplo, requiere que se tomen fotografías a patrones con propiedades y geometría conocidas de antemano, específicamente un conjunto de líneas verticales blancas y negras. Como se conocen perfectamente los objetos fotografiados, se pueden determinar los rasgos presentes en las imágenes obtenidas que son artefactos. De esta manera estiman dos mapas que describen el efecto de la suciedad en el lente de la cámara con que se tomaron las fotos, un mapa de atenuación de la luz y uno de dispersión, como se puede ver en la Figura [2.4.](#page-17-0) Los mapas que se obtienen mediante este método pueden ser utilizados para otras imágenes de entrada, pero la desventaja es que necesita la manipulación y acceso al hardware.

<span id="page-17-0"></span>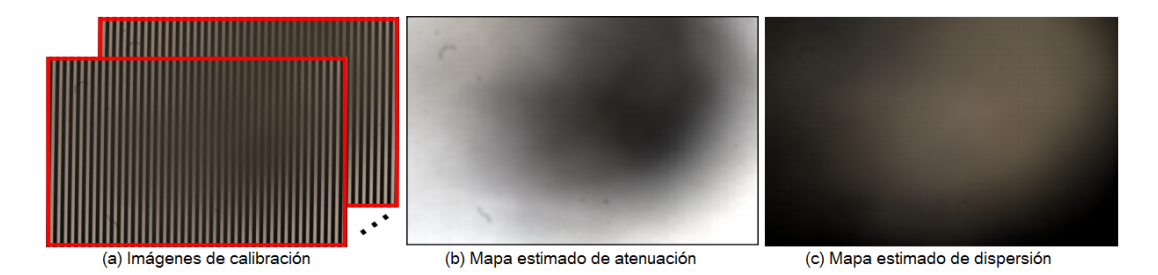

**Figura 2.4:** Método de estimación de modelo de atenuación utilizando imágenes de calibración. Tomado de Gu y col., [2009.](#page-43-2)

Por otro lado, existen métodos que trabajan con las imágenes existentes. Suzuki, [2012](#page-43-6) estudia las características que diferencian a los artefactos del resto de la imagen, como pueden ser la luminosidad (*lightness*) y matiz (*Hue*) de los pixeles que hacen parte de artefactos (Suzuki, [2012\)](#page-43-6). Mientras que en el trabajo desarrollado por Zhou y Lin, [2007](#page-43-3) se utilizó un modelo de transparencia, que representa la cantidad de luz que llega a la zona del sensor que se encuentra debajo del artefacto. En la Figura [2.5](#page-18-0) puede observarse el modelo de transparencia de un artefacto provocado por la presencia de una partícula de polvo en el sensor de una cámara.

Existen distintos métodos para reparar imperfecciones en las imágenes, tales como la síntesis de textura a partir de la región que rodea a un artefacto (Efros y Freeman, [2001\)](#page-43-7). Aunque esta técnica obtiene un resultado visualmente agradable, omite por completo la información que hay debajo del artefacto. Entonces, también se han propuesto técnicas que, en vez de basarse en la región que rodea a la imperfección, se fundamenta en modelos de formación del artefacto (Zhou y Lin, [2007\)](#page-43-3).

A pesar de haber conseguido resultados satisfactorios, el trabajo realizado en la detección y eliminación de artefactos sigue teniendo unas limitantes o problemas, como la amplificación del ruido (Gu y col., [2009\)](#page-43-2).

<span id="page-18-1"></span><span id="page-18-0"></span>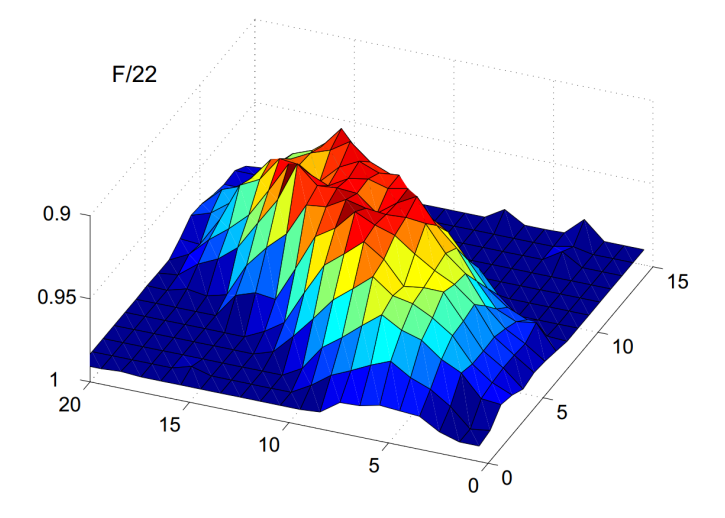

**Figura 2.5:** Modelo de transparencia de un artefacto. Tomado de Zhou y Lin, [2007.](#page-43-3)

En estudios realizados sobre la detección y eliminación de artefactos no se han tenido en cuenta las imágenes de fondo de ojo, las cuales tienen características particulares. Por ejemplo, las técnicas de "*natural image statistics*" para detectar y restaurar defectos en imágenes solo se aplican a imágenes naturales (Olshausen y Field, [1996\)](#page-43-8), es decir, a imágenes de objetos cotidianos del mundo que nos rodea, como paisajes, pero estás técnicas no se pueden aplicar a las imágenes de fondo de ojo, ya que estas no son imágenes naturales.

Por tal motivo en este trabajo nos planteamos el desarrollo de una metodología para la detección y eliminación de artefactos en imágenes de fondo de ojo.

# <span id="page-19-1"></span><span id="page-19-0"></span>Metodología **3**

El objetivo de este trabajo es la detección y eliminación de los artefactos en las imágenes de fondo de ojo con el menor impacto posible en la calidad de la imagen. Esto es, como son imágenes médicas, se busca que el procesamiento no introduzca nuevos artefactos o que altere significativamente la imagen, lo que puede afectar de manera negativa en la valoración médica. A partir de dicho objetivo, el algoritmo se desarrolló de manera iterativa, buscando que el proceso sea tan automático como sea posible y que los resultados cumplan el objetivo.

La estructura general del algoritmo se muestra en la Figura [3.1.](#page-20-1) Se tiene como entrada "n" imágenes  $(I_1, I_2, \ldots, I_n)$  que tienen artefactos en aproximadamente las mismas posiciones, debido a que fueron tomadas en una misma sesión y, como hemos explicado anteriormente, las partículas de polvo están adheridas al sensor o a la lente y por lo tanto entre dos o más adquisiciones consecutivas asumimos que no cambian de posición. La salida corresponde a las imágenes restauradas sin artefactos (I' $_1$ , I' $_2,\ldots$ ,I' $_\mathrm{n}$ ). Como se ilustra en la Figura [3.1,](#page-20-1) el proceso de eliminación de artefactos se puede dividir en tres etapas: localización, segmentación y corrección.

Las imágenes iniciales se convierten a escala de grises para trabajar las etapas de localización y segmentación, con el objetivo de simplificar estos procesos y que el algoritmo tenga un bajo costo computacional. Como resultado de estas dos fases, se obtiene una máscara binaria (de 0's y 1's) **M** donde los pixeles con valor 1 corresponden a los artefactos.

En la etapa de corrección, se procede a eliminar los artefactos mediante interpolaciones locales, es decir, se remplazan los valores de los pixeles que hace parte de cada artefacto por unos valores similares a los de los pixeles que lo rodean. A diferencia de los dos pasos anteriores, en la corrección se trabaja con las imágenes a color.

<span id="page-20-3"></span><span id="page-20-1"></span>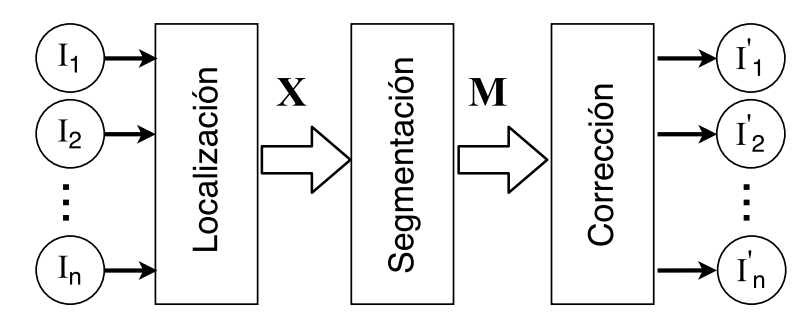

**Figura 3.1:** Diagrama del proceso de detección y eliminación de un artefacto.

<span id="page-20-2"></span>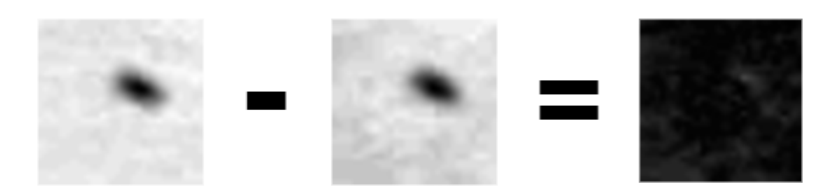

**Figura 3.2:** Estratégia preliminar: Resta entre dos imágenes con artefactos.

### <span id="page-20-0"></span>3.1 Localización

La estrategia preliminar de detección consistió en localizar los artefactos realizando restas entre dos imágenes. La hipótesis consistió en asumir que si se realiza una resta entre dos imágenes con artefactos en las mismas posiciones, en el resultado habría valores cercanos a cero en los pixeles que corresponden a los artefactos. Sin embargo, los resultados no fueron satisfactorios. Como se puede observar en la Figura [3.2,](#page-20-2) este método genera muchas falsas detecciones, es decir, muchas regiones que tienen valores cercanos a cero que no corresponden con ningún artefacto. Se plantearon diferentes opciones para resolver este problema, como hacer que el mínimo valor de intensidad de las imágenes fuera igual a cero o normalizar los valores a 1. Aun así no fue posible obtener resultados satisfactorios.

Posteriormente se decidió realizar el proceso de localización mediante operaciones de correlación cruzada normalizada en 2D, entre las imágenes iniciales (en escala de grises) y una plantilla de artefacto.

En procesamiento de señales, la correlación cruzada es un procedimiento que mide la similitud entre dos series en función del desplazamiento de una relativa a la otra (Wikipedia, Cross-correlation, [2016\)](#page-44-0). Esta operación es usada comúnmente en aplicacio<span id="page-21-1"></span>nes de reconocimiento de patrones. Para dos funciones continuas *f* y *g*, la correlación cruzada se define como

$$
(f \star g)(\tau) = \int_{-\infty}^{\infty} f^*(t)g(t+\tau)dt , \qquad (3.1)
$$

Donde *f* <sup>∗</sup> es el conjugado de *f* y *τ* es el retraso.

De manera similar, para funciones discretas, la correlación cruzada se define como

$$
(f \star g)[\tau] = \sum_{m = -\infty}^{\infty} f^*[m]g[m+n] . \qquad (3.2)
$$

<span id="page-21-0"></span>En la figura [3.3](#page-21-0) se muestra el proceso de correlación en dos casos, cuando las señales son diferentes (correlación cruzada) y cuando son iguales (autocorrelación). Podemos en ambos casos que el valor máximo de correlación se obtiene cuando dos patrones o rasgos coinciden.

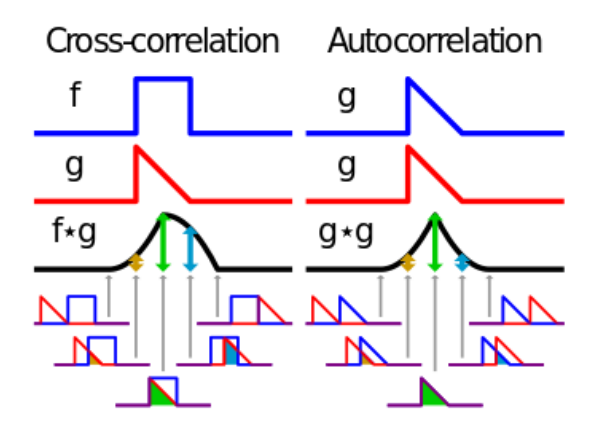

**Figura 3.3:** Comparación visual de correlación cruzada y autocorrelación. Tomado de Wikipedia, Cross-correlation, [2016.](#page-44-0)

En procesamiento de imágenes, la correlación cruzada normalizada en 2D puede entenderse como una operación en que se traslada una plantilla sobre la imagen de búsqueda, se multiplican y se va registrando el valor para cada desplazamiento *u, v*. Esta operación permite medir la similitud entre varias regiones de una imagen y una plantilla conocida, de manera que los valores más altos del resultado de la correlación corresponden con las zonas que más se asemejan a la plantilla, como se observa en la Figura [3.4.](#page-22-0) Una característica importante es que al quitar el valor medio y normalizar la energía de las señales, la correlación es invariante a cambios de intensidad y contraste, esto se hace restando la media de las imágenes y dividiendo entre la desviación estándar.

<span id="page-22-1"></span><span id="page-22-0"></span>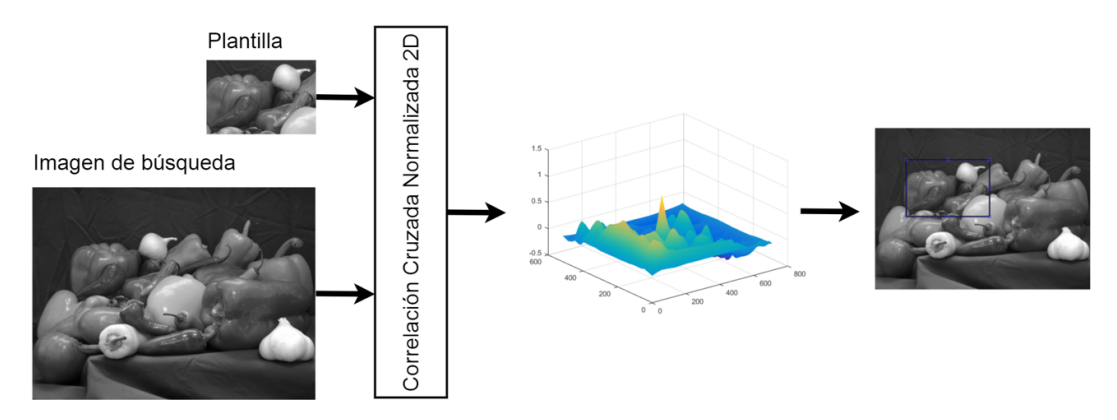

**Figura 3.4:** Correlación cruzada normalizada para hallar la ubicación de una característica, dada por una plantilla, en una imagen de búsqueda.

En la correlación normalizada cruzada en 2D, el coeficiente de correlación entre la plantilla y una imagen se obtiene mediante la fórmula

$$
\gamma(x,y) = \frac{\sum_{x,y} [f(x,y) - \overline{f}_{u,v}][t(x-u, y-v) - \overline{t})]]}{\left\{\sum_{x,y} [f(x,y) - \overline{f}_{u,v}]^2 \sum_{x,y} [t(x-u, y-v) - t]^2\right\}^{0,5}},
$$
(3.3)

donde *f* es la imagen, *fu,v* es la media de *f*(*x, y*) en la región bajo la plantilla , *t* es la plantilla ubicada en *u, v*, y *t* es la media de la plantilla (Lewis, [1995\)](#page-43-9).

Para obtener la plantilla de artefacto se toman varias ventanas o recortes de imagen que contengan un artefacto en el centro se calcula el promedio de estas, como se ilustra en la Figura [3.5.](#page-23-1) En el caso de la correlación entre una fotografía de fondo de ojo y una plantilla de artefacto, los valores máximos corresponden a las localizaciones de los artefactos.

Como se observa en la Figura [3.6,](#page-24-0) la operación de correlación con la plantilla se realiza para cada una de las imágenes de entrada. Posteriormente se umbralizan los resultados de las correlaciones (**cc**1, **cc**2,. . . ,**cc**n), obteniendo así las imágenes binarias **U**1, **U**2,. . . ,**U**<sup>n</sup> que representan las detecciones de artefactos en cada una de las imágenes iniciales.

Estas imágenes binarias facilitan la tarea de conocer las posiciones de los artefactos de las imágenes pero no definen con exactitud cuáles son los pixeles que hacen parte de estos y cuáles no. Por lo tanto de estas imágenes binarias sólo se extraen las coordenadas del centroide de cada región presente, de manera que se tienen almacenadas las coordenadas de un pixel por artefacto. A partir de estas coordenadas se aplica el método

<span id="page-23-1"></span>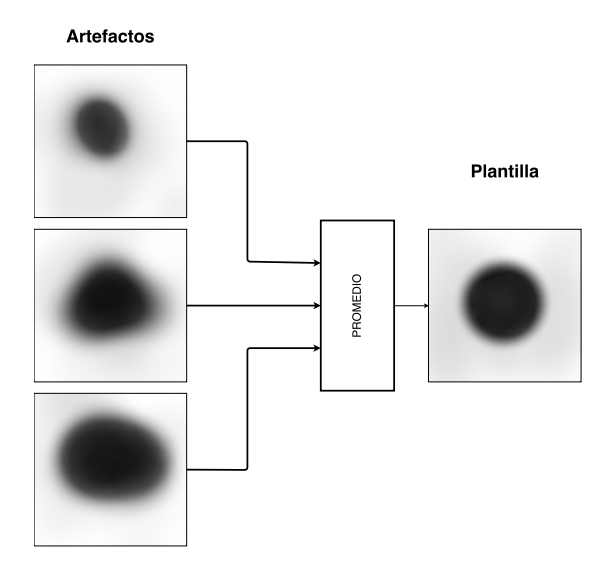

**Figura 3.5:** Proceso de obtención de plantilla. Las imágenes no corresponden con artefactos reales, son ilustrativas.

de segmentación propuesto. Las coordenadas de los pixeles tomados de cada imagen se guardan en matrices, una para cada imagen, de la forma

$$
\mathbf{X} = \begin{bmatrix} x_1 & y_1 \\ x_2 & y_2 \\ \vdots & \vdots \\ x_m & y_m \end{bmatrix},
$$
 (3.4)

donde (*x<sup>i</sup> , yi*) representan las coordenadas del centro de la región donde está ubicado un artefacto *i*, como se muestra en la Figura [3.6.](#page-24-0)

Posteriormente, se le muestra al usuario una de las imágenes iniciales y las ubicaciones los artefactos detectados automáticamente y se le da la opción de seleccionar mediante clics la ubicación de los artefactos que no fueron detectados automáticamente en el proceso del correlación o de eliminar alguna falsa detección, en caso de ser necesario. Este último paso es relevante para no alterar significativamente el valor médico de las imágenes.

### 3.2 Segmentación

<span id="page-23-0"></span>Cuando se tiene la posición aproximada de un artefacto, el siguiente paso es determinar el área que le corresponde, o dicho de otra manera, determinar cuáles pixeles hacen

<span id="page-24-1"></span><span id="page-24-0"></span>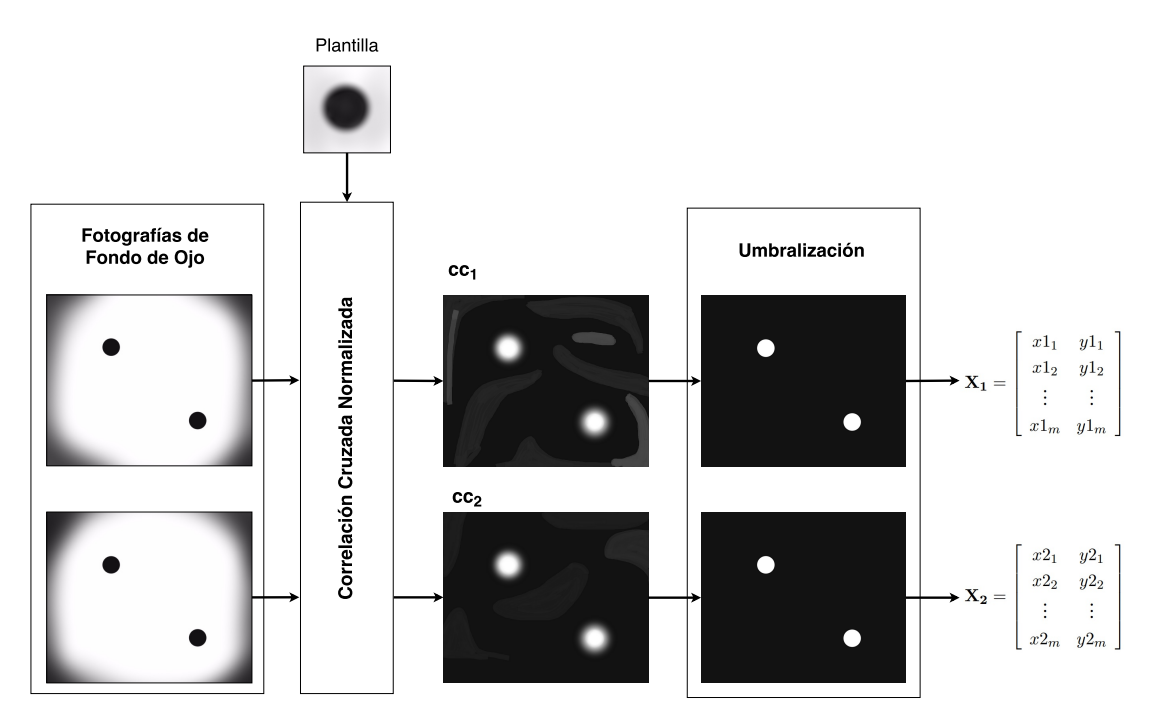

**Figura 3.6:** Diagrama del proceso de localización de artefactos. Las imágenes no corresponden a fotografías de fondo de ojo o artefactos reales, tienen un propósito solamente ilustrativo.

parte del artefacto. La segmentación consiste en dividir la imagen en regiones, es decir, aislar los elementos de interés, que en este trabajo son los artefactos, del resto de la imagen (Gonzalez y Woods, [2004\)](#page-43-10).

La etapa de segmentación se fundamenta en la técnica de crecimiento de regiones (*Region Growing*). Esta técnica consiste unir grupos de pixeles para formar regiones. Cada región inicia con un pixel, llamado semilla, que se compara con cada uno de sus vecinos y los que cumplen con un criterio establecido se agregan a la región. Este proceso de comparación es repetitivo, cada vez que se añade un pixel a la región, los vecinos de éste son evaluados y los que cumplen el criterio son agregados, como puede observarse en la Figura [3.7.](#page-25-0)

En el proceso de segmentación aplicado en este trabajo, las semillas son los pixeles con coordenadas guardadas en la matrices  $X_1, X_2, \ldots, X_n$  y las imágenes en las que se evaluaran los valores son los resultados de las correlaciones entre la plantilla y las imágenes de entrada (**cc**1, **cc**2, . . . ,**cc**n). El criterio para agregar un pixel a una región es que tiene que ser vecino a un pixel que ya haga parte de esta, se calcula la diferencia entre ellos y el valor debe ser menor a un valor preestablecido (umbral).

<span id="page-25-1"></span><span id="page-25-0"></span>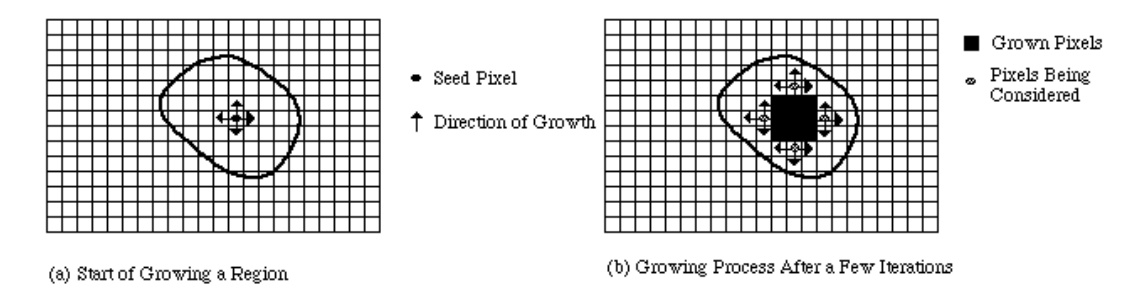

**Figura 3.7:** Proceso de crecimiento de regiones. Tomado de Marshall, [2016.](#page-44-1)

Como resultado de las operaciones descritas se obtienen las imágenes binarias **M**1, **M**2, ..., M<sub>n</sub> que representan las detecciones de artefactos en cada una de las imágenes iniciales, como puede observarse en la figura [3.8.](#page-26-0) Es importante mencionar que existe la posibilidad de que en estas imágenes se presenten algunas detecciones erróneas. Para eliminarlos se tiene en cuenta que los artefactos se encuentran en las mismas posiciones en todas las imágenes, y por lo tanto las detecciones que realmente corresponden a artefactos estarán presentes en todas las imágenes binarias **M**1, **M**2, ..., y **M**n; mientras que las falsas detecciones estarán solo en una. Entonces, las imágenes **M**1, **M**2, ..., **M**<sup>n</sup> se comparan mediante la operación lógica AND (∧) , expresada aritméticamente como

$$
\mathbf{M} = \mathcal{M}_1 \wedge \mathcal{M}_2 \wedge \ldots \wedge \mathcal{M}_n = \min(\mathcal{M}_1, \mathcal{M}_2, \ldots, \mathcal{M}_n) , \qquad (3.5)
$$

donde M*<sup>i</sup>* es una imagen binaria de la detección de la imagen *I<sup>i</sup>* . Obteniendo así una máscara **M** sin falsas detecciones que sirve para corregir todas las imágenes de entrada.

Sin embargo, no es posible utilizar el método de segmentación anteriormente descrito para los artefactos ubicados manualmente por el usuario, ya que estos no se distinguen en los resultados de las correlaciones cruzadas normalizadas. El método alternativo planteado para estos artefactos consiste en una operación repetitiva que se realiza en un solo artefacto a la vez. Para determinar los pixeles que hacer parte de uno de estos artefactos, se recorta una ventana cuadrada en cada una de las imágenes iniciales, de manera que el centro de estas ventanas esté ubicado en las coordenadas especificadas manualmente por el usuario para dicho artefacto.

Con base en el hecho de que los artefactos generados por partículas en el sensor de la cámara se manifiestan como puntos oscuros en las fotografías tomadas, se concluyó que

<span id="page-26-0"></span>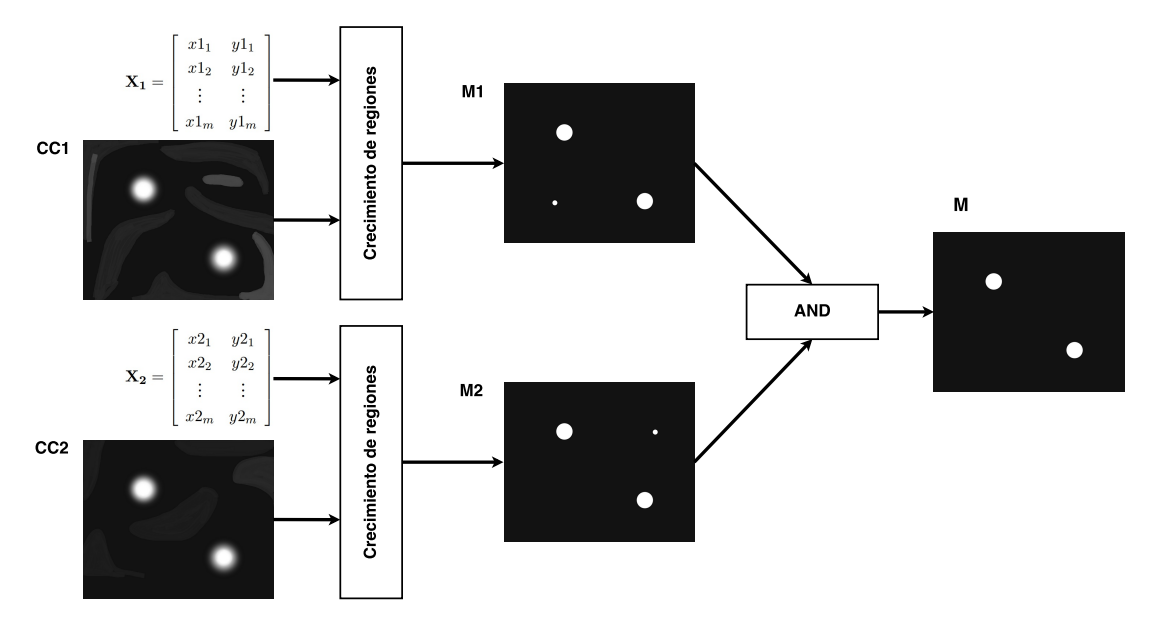

**Figura 3.8:** Diagrama del proceso de segmentación. Las imágenes no corresponden a fotografías de fondo de ojo o artefactos reales, tienen un propósito solamente ilustrativo.

para encontrar el área que le corresponde al artefacto se deben buscar los puntos más oscuros en las ventanas.

De manera empírica se determinó que, para la resolución de las imágenes con que se están trabajando, los artefactos tienen un área aproximado de 70 pixeles (entre el 3 % y 5 % de los pixeles de la ventana). Por lo tanto, como se ilustra en la figura [3.9,](#page-27-1) el código segmenta las ventanas basado en un umbral, cuyo valor es el mínimo posible que segmenta al menos 70 pixeles del resto de la región. Para esto, se utiliza la información proporcionada en el histograma de intensidad (comando imhist).

Posteriormente, se toman las ventanas que resultaron de la umbralización y se comparan de manera lógica con la operación AND, como se muestra en la figura [3.9,](#page-27-1) y así se obtiene una máscara que muestra los pixeles de la ventana que corresponden al artefacto. Este método alternativo de segmentación se aplica en cada uno de los artefactos ubicados por el usuario. Las máscaras individuales de las ventanas se almacenan en una máscara general **N**, del tamaño de las imágenes de entrada, que contiene a los artefactos que no fueron detectados automáticamente.

Finalmente, las máscaras **M** y **N** se unen mediante la operación OR (∨), expresada aritméticamente como

$$
\mathbf{M}' = \mathbf{M} \vee \mathbf{N} = \max(\mathbf{M}, \mathbf{N}) \tag{3.6}
$$

<span id="page-27-1"></span>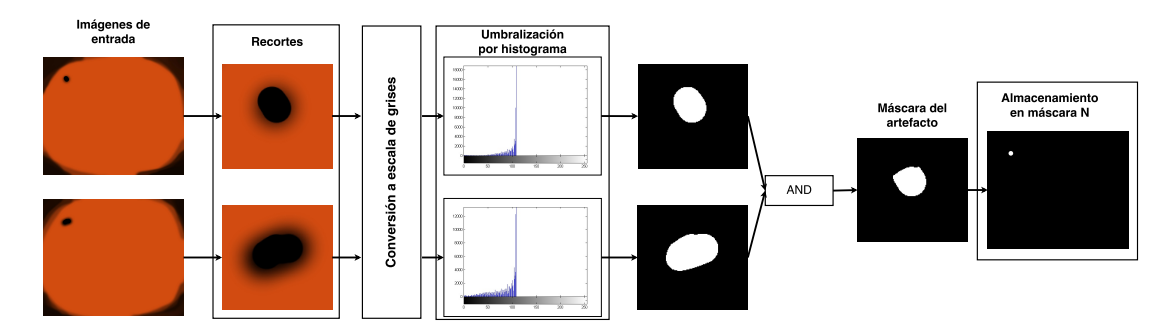

<span id="page-27-2"></span>**Figura 3.9:** Diagrama del proceso de segmetación de un artefacto ubicado manualmente. Las imágenes no corresponden a fotografías de fondo de ojo o artefactos reales, tienen un propósito solamente ilustrativo.

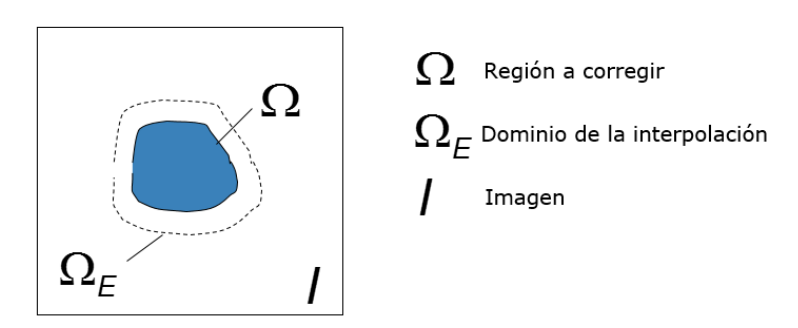

**Figura 3.10:** Ilustración del problema de *inpainting*.

de manera que M' sea una máscara que sirva para corregir tanto los artefactos detectados automáticamente como los ubicados por el usuario de forma manual.

### 3.3 Corrección

<span id="page-27-0"></span>El problema de corrección de artefactos puede plantearse de la siguiente manera, dada una imagen I y una región  $\Omega$  dentro de ella, como se observa en la figura [3.10,](#page-27-2) el problema de *inpainting* o corrección consiste en modificar los valores de los pixeles en Ω a partir de los valores locales de una región Ω*<sup>E</sup>* que le rodea, de tal manera que se mantenga la textura y la estructura de los alrededores. En la figura [3.11](#page-28-0) puede observarse un ejemplo de operación de *inpainting* para rellenar una región.

Normalmente  $\Omega$  es suministrado por el usuario, mientras que en este trabajo hallarlo también hace parte del problema (Localización y Segmentación).

Existen diferentes maneras de aproximarse al problema de *inpainting*, ya que es un problema difícil y la formulación depende del tipo de imágenes. La solución utilizada en

<span id="page-28-1"></span><span id="page-28-0"></span>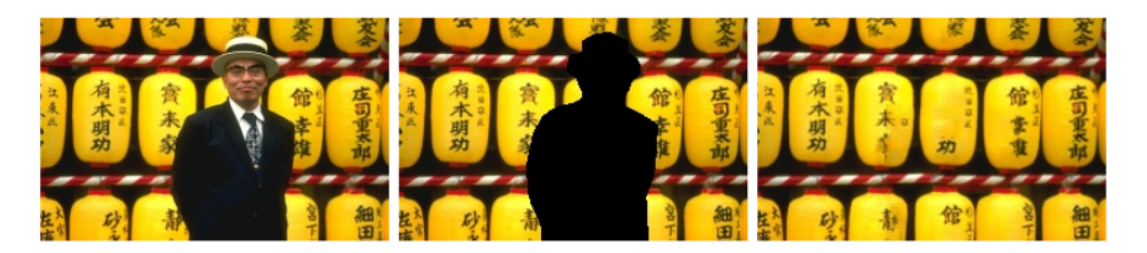

**Figura 3.11:** Ejemplo de operación de *inpainting*. Izquierda: imagen original. Centro: máscara de *inpainting* Ω en negro. Derecha: resultado de técnica de *inpainting* propuesta por Komodakis y Tziritas, [2007.](#page-43-4)

este trabajo consiste en la utilización del comando de MATLAB roifill, que se basa en la solución de la ecuación de Laplace con condiciones de contorno, dada por

$$
\nabla^2 f = 0 \tag{3.7}
$$

donde

$$
\nabla^2 f = \frac{\partial^2 f}{\partial x^2} + \frac{\partial^2 f}{\partial y^2} \tag{3.8}
$$

que ofrece una interpolación suave a lo largo de la región de interés, permitiendo que ésta obtenga una textura similar a la de la región que lo rodea.

En el comando roifill se implementa una versión discretizada de la ecuación de Laplace, el valor de un pixel de  $\Omega$  se remplaza por el promedio de los vecinos norte, sur, este y oeste que no hagan parte de la región. La operación se realiza desde el borde de  $\Omega$  hacia el centro, sin modificar los valores de los pixeles que rodean la región.

Para realizar la corrección se utiliza la máscara **M** ya que contiene las regiones Ω para cada artefacto. Además, el uso de esta máscara permite corregir imágenes que no se usaron en los procesos de localización y segmentación, pero que tienen artefactos en las mismas posiciones que las imágenes que sí hicieron parte del proceso.

Los artefactos se eliminan uno por uno, no todos a la vez. Cuando se va a realizar la interpolación para sustituir a uno de los artefactos solo se tiene en cuenta una región pequeña que lo rodea, por lo cual no se trabaja con las imágenes completas sino con ventanas, como se observa en la Figura [3.12.](#page-29-0) Ya que las imágenes de entrada son imágenes a color RGB, para corregir un artefacto, se debe realizar la operación de interpolación en cada uno de los canales.

<span id="page-29-0"></span>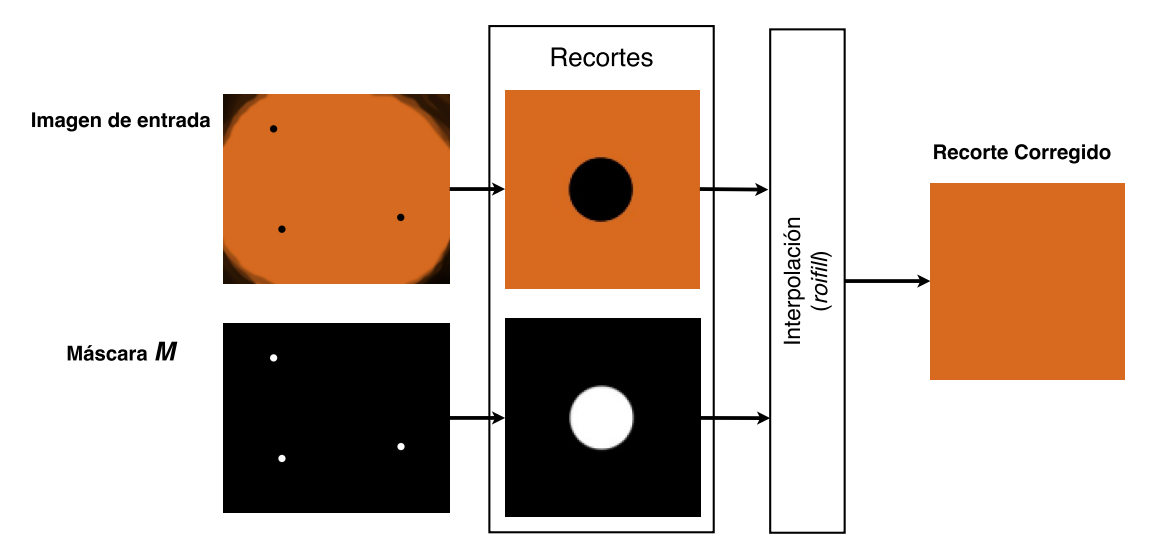

**Figura 3.12:** Diagrama del proceso de eliminación de un artefacto. Las imágenes no corresponden a fotografías de fondo de ojo o artefactos reales, tienen un propósito solamente ilustrativo.

Cada vez que se elimina un artefacto en una ventana, la ventana corregida se remplaza en una imagen temporal que inicialmente es una copia de la imagen de entrada pero al final de proceso está restaurada. El resultado de esta etapa es un conjunto de imágenes  $\vec{\rm l}_{\rm 1}, \vec{\rm l}_{\rm 2}, \ldots, \vec{\rm l}_{\rm n},$  similares a las imágenes de entrada (I $_{\rm 1}, \, {\rm I}_2, \ldots, {\rm I}_{\rm n}$ ) pero sin artefactos.

# <span id="page-31-0"></span>Resultados **4**

<span id="page-31-2"></span>En esta sección se muestran los resultados de las etapas de localización, segmentación y corrección para diferentes pruebas. Los resultados corresponden sólo al proceso automático propuesto (localización por correlación cruzada normalizada y segmentación por crecimiento de regiones) con el objetivo de poder analizar la efectividad de este. Se realizaron 6 pruebas con 4 pares de imágenes de fondo de ojo.

### <span id="page-31-1"></span>4.1 Localización

Antes de realizar la operación de localización por correlación fue necesario generar una plantilla de artefacto. La plantilla se obtuvo promediando 4 artefactos tomados de distintas regiones de una imagen de fondo de ojo, como se puede observar en la figura [4.1.](#page-32-1)

Se realizaron varias pruebas para observar la eficacia de la operación de correlación cruzada normalizada a la hora de detectar la posición de los artefactos con varias parejas de imágenes de fondo de ojo tomadas en una misma sesión.

En la Prueba 1 se utilizaron las imágenes mostradas en la figura [4.2](#page-33-0) como imágenes de entrada, las cuales son fotografías tomadas del mismo ojo pero con disco óptico en distintas posiciones, por lo que efectivamente son imágenes distintas. Para ilustrar el algoritmo se muestran los resultados para una ventana, delimitada en la figura [4.2](#page-33-0) con un rectángulo de color azul, debido a que los artefactos son muy pequeños en comparación con el tamaño de las imágenes.

Siguiendo el proceso descrito en la sección [3.1,](#page-20-0) se umbralizaron los resultados de la correlación de las dos imágenes de entrada para obtener así las posiciones de los artefactos, que serán guardadas en las matrices **X**<sup>1</sup> y **X**2. La figura [4.3](#page-34-1) ilustra el proceso anteriormente descrito de localización de la primera prueba realizada.

<span id="page-32-1"></span>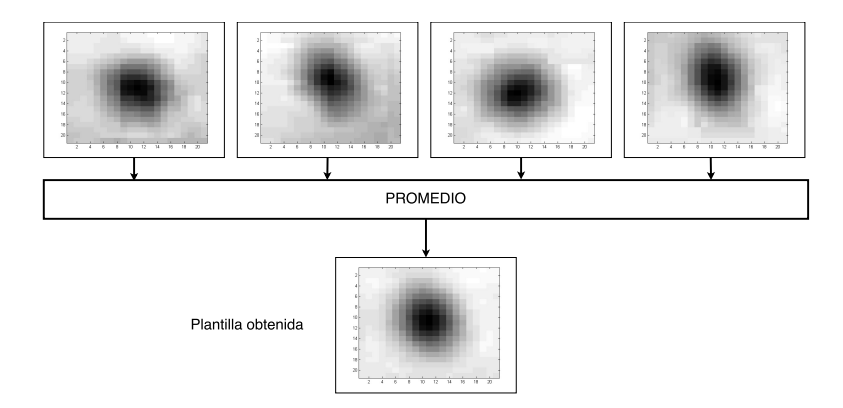

**Figura 4.1:** Generación de la plantilla usada en la etapa de localización.

Puede observarse en la figura [4.4,](#page-35-1) resaltado con un cuadro de color verde, que en una de las dos imágenes de entrada de la Prueba 1 ocurrió una detección que no corresponde a un artefacto. Sin embargo, se espera que en el proceso de segmentación esta detección sea eliminada, ya que solo aparece en una de las correlaciones y, como se mencionó en la sección [3.2](#page-23-0) la operación AND eliminará las falsas detecciones.

### <span id="page-32-0"></span>4.2 Segmentación

Como puede observarse en la figura [4.5,](#page-36-0) con base en las posiciones guardadas en las matrices **X**<sup>1</sup> y **X**2, se procedió a determinar los pixeles que correspondían a los artefactos utilizando la técnica de crecimiento de regiones descrita en la sección [3.2](#page-23-0) obteniendo una máscara que serviría para la etapa de eliminación de artefactos.

En la figura [4.6](#page-37-0) se muestran las dos imágenes de entrada de la prueba 1 y la máscara **M** que resulta de la etapa de segmentación. Vemos que cada una de las regiones blancas de la máscara **M** corresponde con un artefacto que está presente en las imágenes de entrada, es decir, que no hubo falsas detecciones en esta prueba. Además, se observa que no faltó ningún artefacto de las imágenes de entrada sin ser detectado.

En las figuras [4.7](#page-37-1) y [4.8](#page-37-2) se muestran acercamientos a regiones de otras fotografías de fondo de ojo utilizadas en dos pruebas diferentes, la figura [4.7](#page-37-1) corresponde a la prueba 2 y la figura [4.8](#page-37-2) a la prueba 3. En estas figuras se señala con cuadros de color verde la posición de los artefactos detectados y con cuadros magentas, la posición de los artefactos que no fueron detectados.

<span id="page-33-0"></span>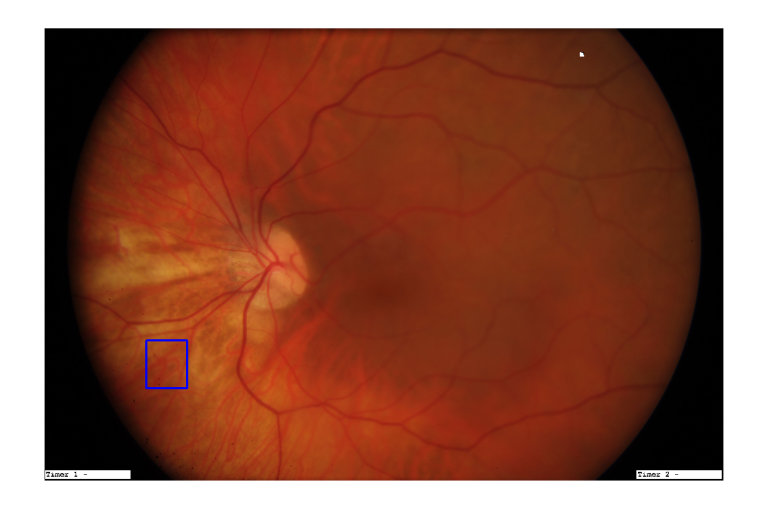

**(a)**

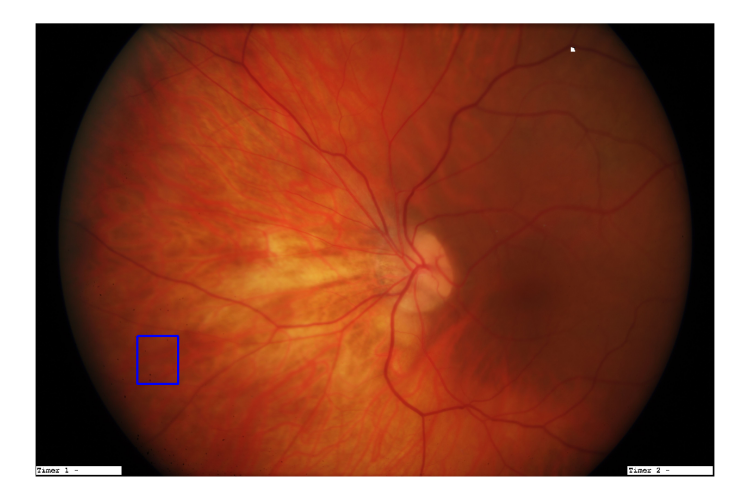

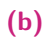

**Figura 4.2:** Imágenes de entrada de Prueba 1: Pareja de forografías de fondo de ojo con artefactos en las mismas pocisiones.

<span id="page-34-1"></span>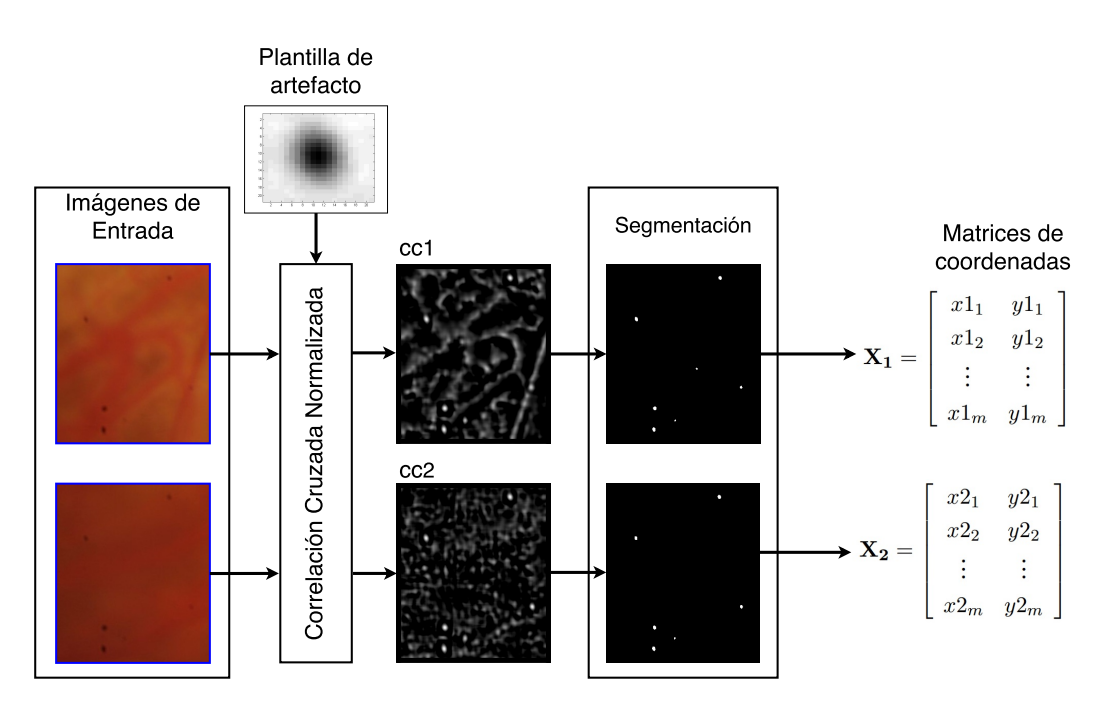

**Figura 4.3:** Proceso de localización de la Prueba 1.

En la figura [4.7](#page-37-1) se puede ver que en la prueba 2 se detectaron 3 artefactos de 7 que estaban presentes. Los artefactos que no fueron detectados son mucho más pequeños y no son tan oscuros como los artefactos que se tomaron como muestra para obtener la plantilla de artefacto usada en la operación de correlación en la etapa de localización, por lo tanto el contraste entre el artefacto y la región que lo rodea no fue suficiente para permitir una correcta segmentación. Probablemente sea necesario el uso de una segunda plantilla de artefacto para que estos puedan ser localizados de manera automática.

En la prueba 3 se localizaron 7 artefactos, sólo faltó el que está ubicado en la parte inferior de la ventana señalado con un recuadro de color magenta en la figura [4.8.](#page-37-2) De manera similar a la prueba 2, la razón de este resultado se debe a que el artefacto no detectado es más pequeño y claro que los utilizados para obtener la plantilla.

### <span id="page-34-0"></span>4.3 Corrección

En los resultados de la prueba 1, figura [4.9,](#page-38-0) se observa cómo se logran detectar y eliminar satisfactoriamente todos los artefactos sin afectar significativamente la calidad de la imagen.

<span id="page-35-1"></span>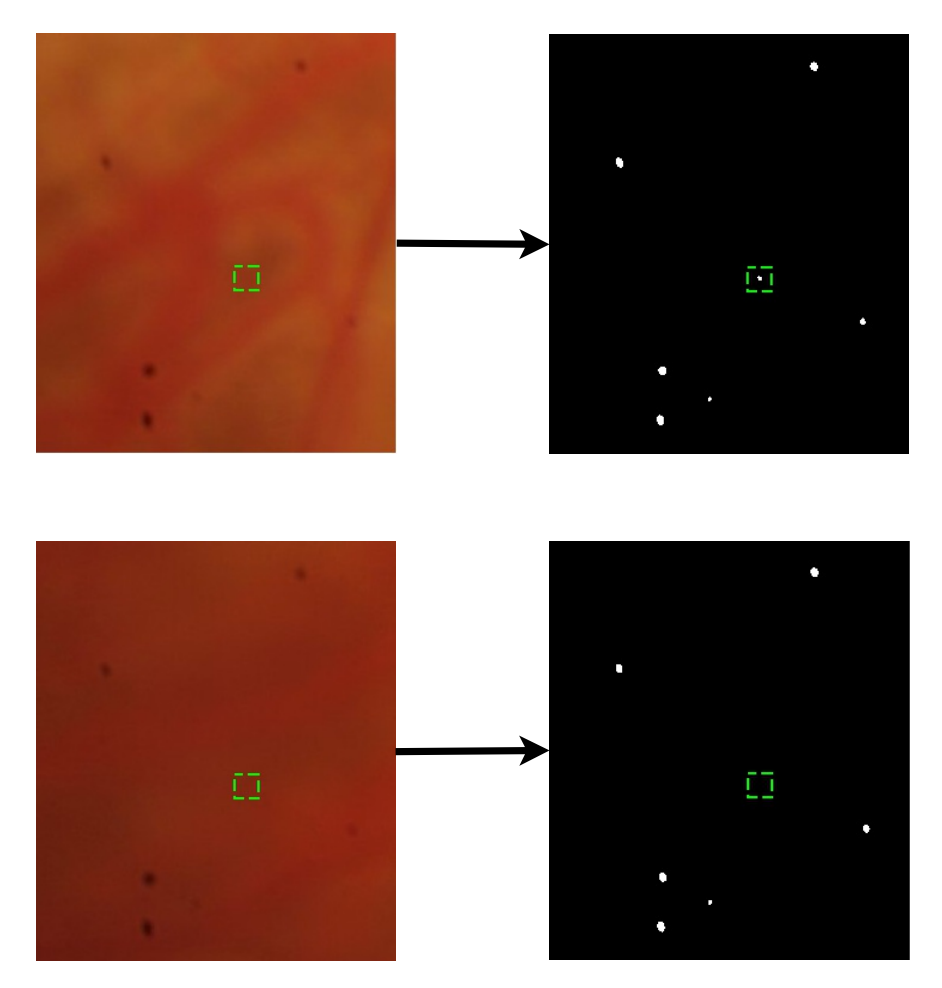

**Figura 4.4:** Comparación de las imágenes de entrada y localizaciones de artefactos de la prueba 1.

En las figuras [4.10](#page-39-0) y [4.11,](#page-40-0) que muestran los resultados de las pruebas 2 y 3 respectivamente, se observa la efectividad del algoritmo propuesto al eliminar la mayoría artefactos. Cabe aclarar que los resultados mostrados corresponden sólo al proceso automático propuesto, y no tiene en cuenta posibles localizaciones manuales por parte del usuario, con el objetivo de poner a prueba la eficacia del algoritmo. Por lo tanto, los artefactos que no fueron eliminados son aquellos que, por su tamaño y contraste, no pudieron ser detectados de forma automática en las etapas anteriores.

### 4.4 Limitaciones

<span id="page-35-0"></span>No es recomendable utilizar el algoritmo desarrollado en este trabajo para corregir fotografías de fondo de ojo que fueron tomadas meses o semanas diferentes, debido a que el algoritmo planteado se basa en la asunción de que las partículas de polvo en el

<span id="page-36-0"></span>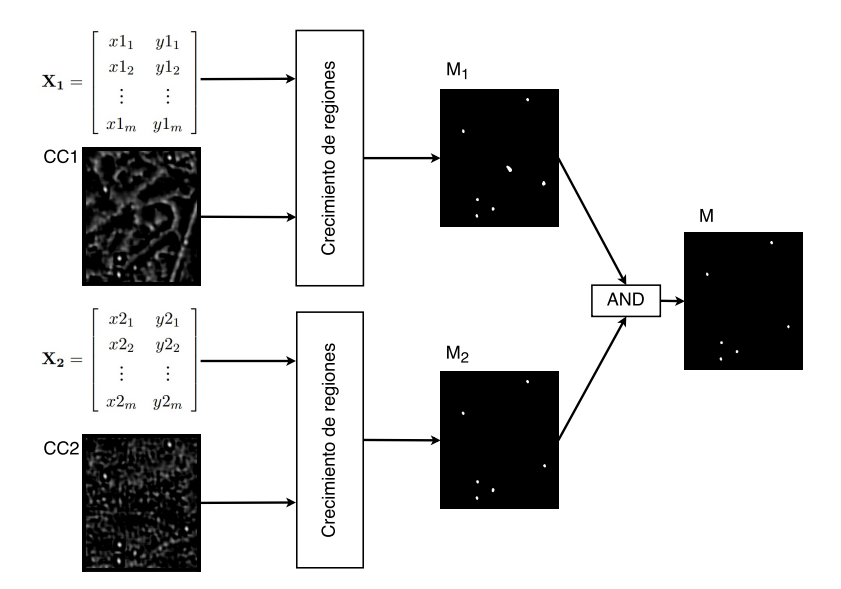

**Figura 4.5:** Proceso de segmentación de la prueba 1.

sensor no cambian de posición en una misma sesión de captura de fotografías y, por lo tanto, las imágenes presentarán artefactos en las mismas posiciones. Sin embargo, la posición o la cantidad de partículas de polvo en el sensor o lente de un retinógrafo puede variar significativamente después de varias semanas.

<span id="page-37-0"></span>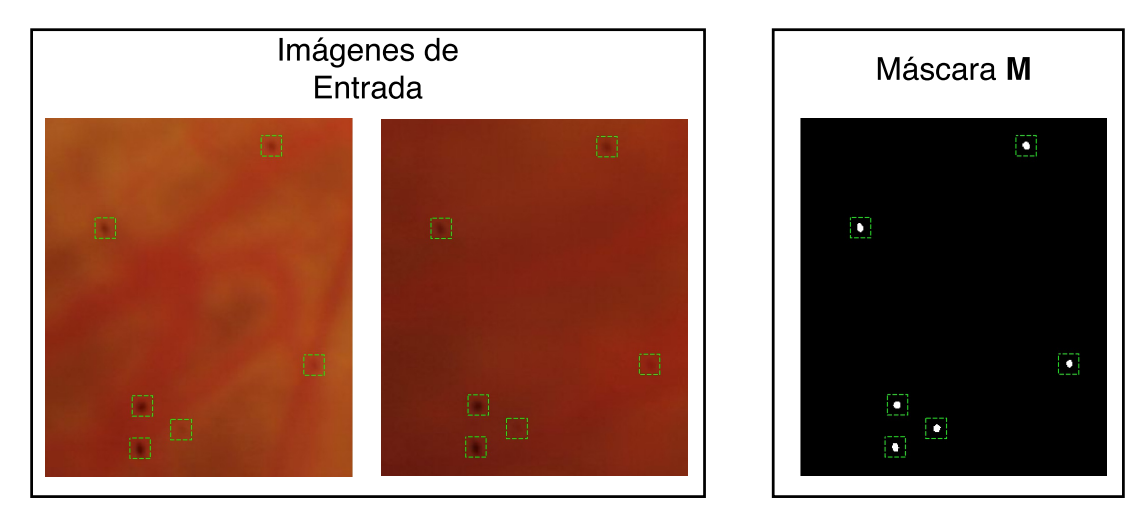

**Figura 4.6:** Imágenes de entrada y máscara **M** obtenida para la prueba 1.

<span id="page-37-1"></span>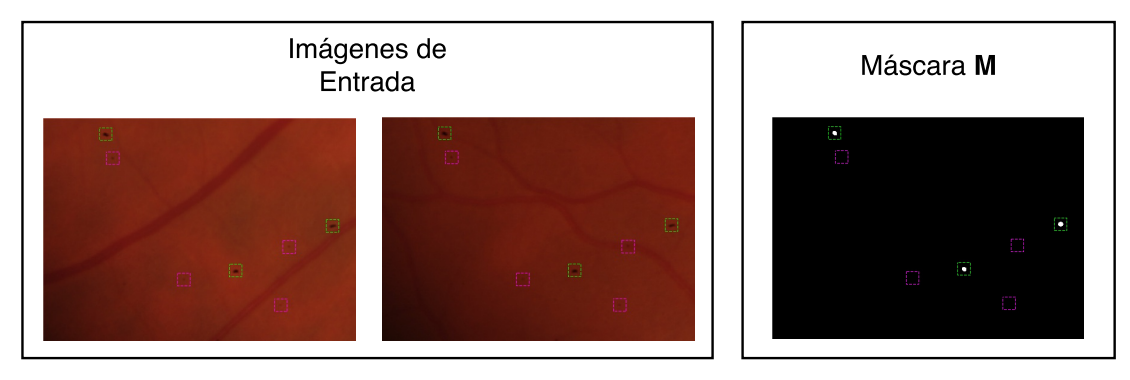

**Figura 4.7:** Imágenes de entrada y máscara **M** obtenida para la prueba 2.

<span id="page-37-2"></span>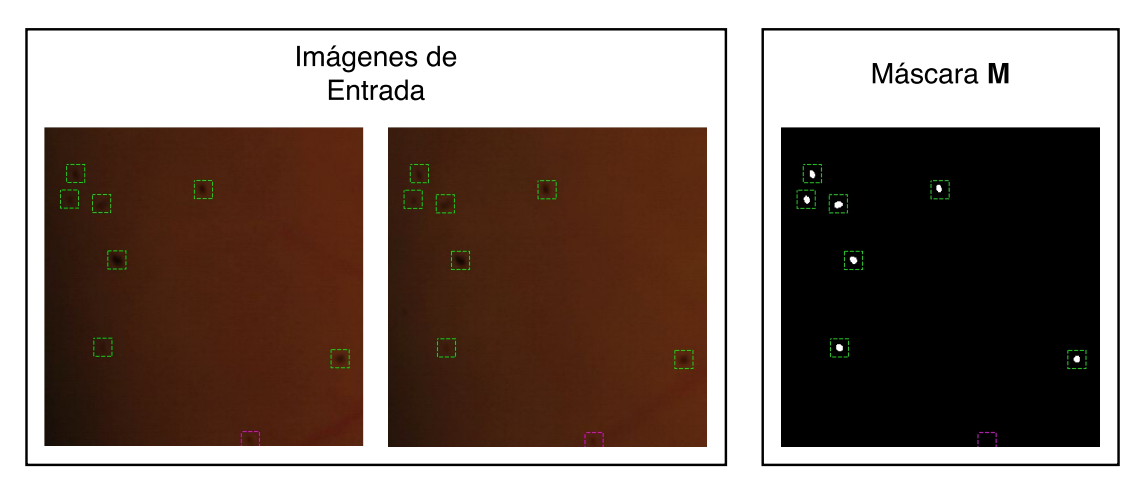

**Figura 4.8:** Imágenes de entrada y máscara **M** obtenida para la prueba 3.

<span id="page-38-0"></span>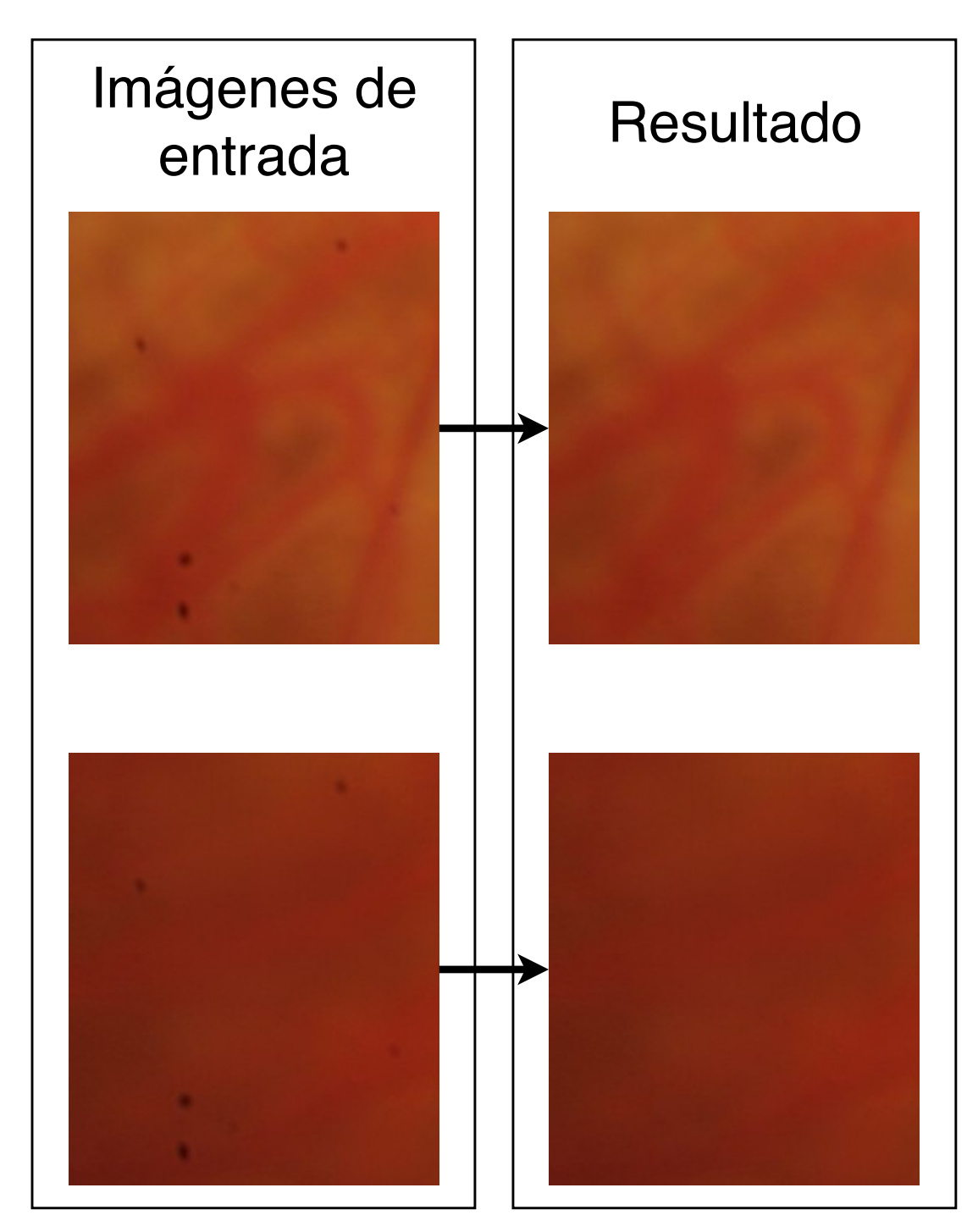

**Figura 4.9:** Resultados prueba 1.

<span id="page-39-0"></span>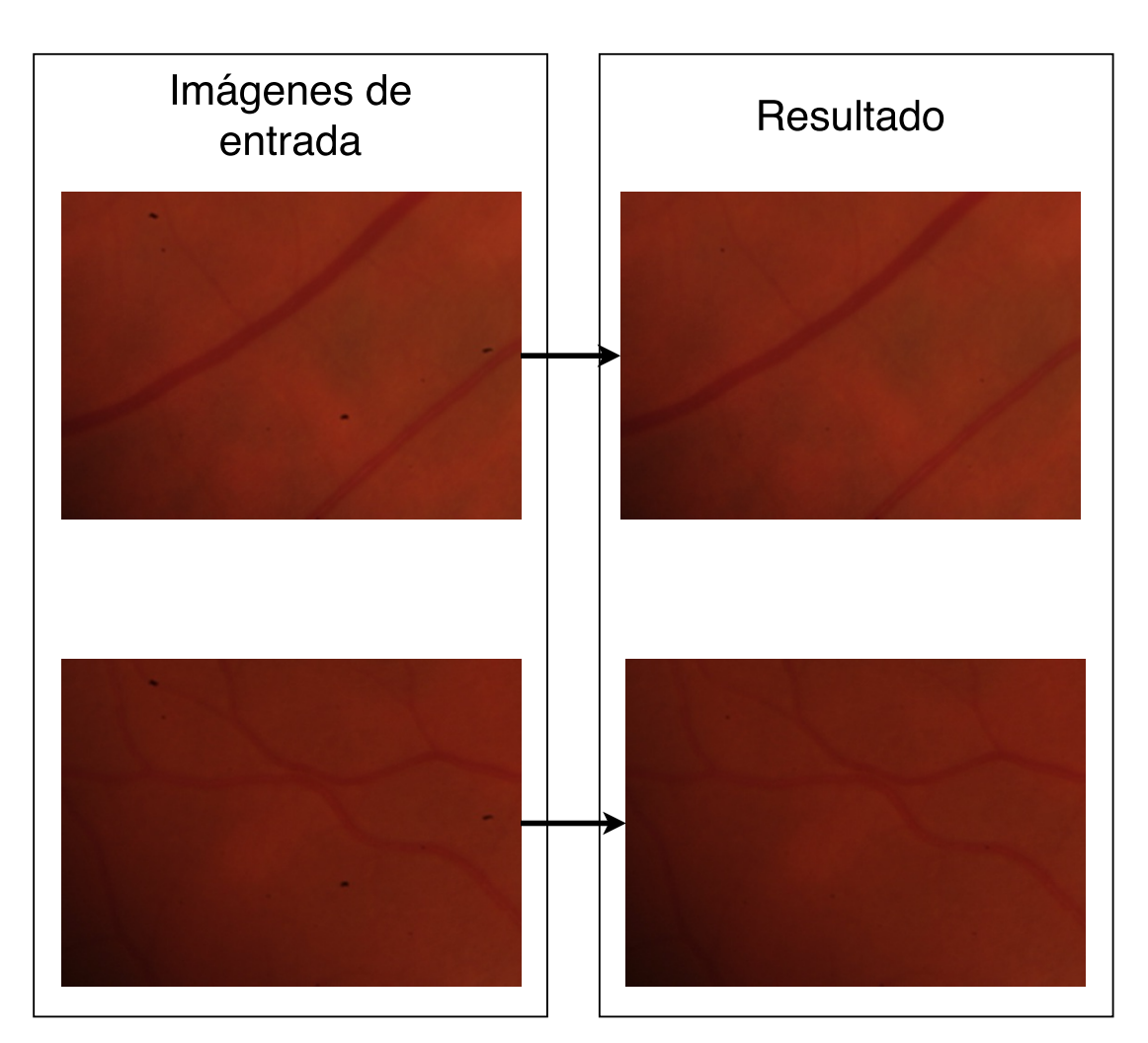

**Figura 4.10:** Resultados prueba 2.

<span id="page-40-0"></span>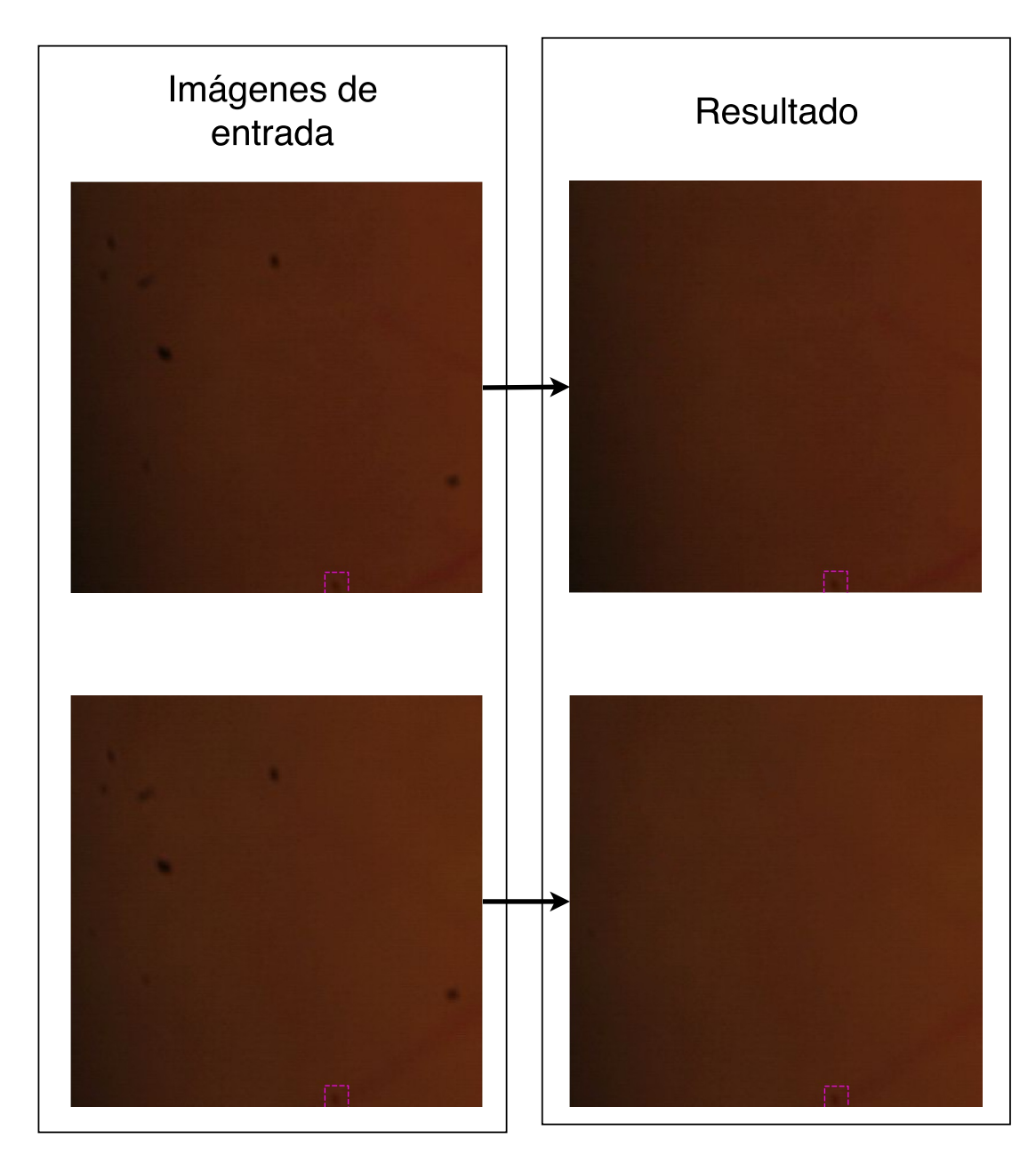

**Figura 4.11:** Resultados prueba 3.

## <span id="page-41-1"></span><span id="page-41-0"></span>Conclusiones y Perspectivas 5

En el presente trabajo se ha planteado una metodología para detectar y eliminar artefactos en imágenes de fondo de ojo y hemos obtenido las siguientes conclusiones:

- 1. Hemos diseñado un código de localización de artefactos eficaz, utilizando una plantilla con características semejantes a los artefactos buscados, que encuentra la mayoría de los artefactos presentes en las fotografías de fondo de ojo y genera pocas, o ninguna, falsas detecciones.
- 2. El algoritmo propuesto para la segmentación determina los pixeles que pertenecen a los artefactos de manera casi exacta y que, además, es capaz de eliminar las falsas detecciones que pudieran ocurrir en la etapa de localización, lo que da robustez al algoritmo.
- 3. El proceso de corrección da resultados satisfactorios, Los artefactos detectados se eliminan y los pixeles que ocupaban adquieren colores que se mimetizan con la zona que los rodea. Adicionalmente, el código no agrega nuevos artefactos a la imagen.

Como trabajo futuro planteamos tener en cuenta el gradiente de intensidad de los artefactos en distintas direcciones y conocer mejor las estructuras del fondo de ojo donde están posicionados los artefactos, y así realizar una mejor corrección cuando estos están en zonas donde hay un cambio súbito de intensidad, como es el caso de un artefacto situado sobre un vaso sanguíneo. Otra característica que puede ser añadida es la utilización un banco de plantillas de diferentes tamaños y características en la etapa de localización que permita detectar una mayor variedad de artefactos. Además se podría traducir el código de MATLAB a lenguaje de programación Python para difundir su uso en la comunidad que trabaja con procesamiento de imágenes, sin que sea necesaria la utilización de MATLAB.

## <span id="page-43-0"></span>Bibliografía

- <span id="page-43-5"></span>Abràmoff, Michael D, Mona K Garvin y Milan Sonka (2010). "Retinal imaging and image analysis". En: *IEEE reviews in biomedical engineering* 3, págs. 169-208 (vid. pág. [1\)](#page-13-3).
- <span id="page-43-7"></span>Efros, Alexei A y William T Freeman (2001). "Image quilting for texture synthesis and transfer". En: *Proceedings of the 28th annual conference on Computer graphics and interactive techniques*. ACM, págs. 341-346 (vid. pág. [5\)](#page-17-1).
- <span id="page-43-10"></span>Gonzalez, Rafael C y Richard E Woods (2004). *Digital Image Processing using MATLAB*. 1.<sup>a</sup> ed. Prentice hall Upper Saddle River, NJ, USA: (vid. pág. [12\)](#page-24-1).
- <span id="page-43-2"></span>Gu, Jinwei, Ravi Ramamoorthi, Peter Belhumeur y Shree Nayar (2009). "Removing image artifacts due to dirty camera lenses and thin occluders". En: *ACM Transactions on Graphics (TOG)*. Vol. 28. 5. ACM, pág. 144 (vid. pág. [5\)](#page-17-1).
- <span id="page-43-4"></span>Komodakis, Nikos y Georgios Tziritas (2007). "Image completion using efficient belief propagation via priority scheduling and dynamic pruning". En: *IEEE Transactions on Image Processing* 16.11, págs. 2649-2661 (vid. pág. [16\)](#page-28-1).
- <span id="page-43-9"></span>Lewis, JP (1995). "Fast normalized cross-correlation". En: *Vision interface*. Vol. 10. 1, págs. 120-123 (vid. pág. [10\)](#page-22-1).
- <span id="page-43-1"></span>Marrugo Hernández, Andrés Guillermo (2013). "Comprehensive retinal image analysis: image processing and feature extraction techniques oriented to the clinical task". En: (vid. pág. [3\)](#page-15-4).
- <span id="page-43-8"></span>Olshausen, Bruno A y David J Field (1996). "Natural image statistics and efficient coding". En: *Network: computation in neural systems* 7.2, págs. 333-339 (vid. pág. [6\)](#page-18-1).
- <span id="page-43-6"></span>Suzuki, Naoto (2012). "Basic Research for Distinguishing Small Retinal Hemorrhages from Dust Artifact by using Hue, Lightness, and Saturation Color Space". En: *World Academy of Science, Engineering and Technology* 65, págs. 844-852 (vid. pág. [5\)](#page-17-1).
- <span id="page-43-3"></span>Zhou, Changyin y Stephen Lin (2007). "Removal of image artifacts due to sensor dust". En: *2007 IEEE Conference on Computer Vision and Pattern Recognition*. IEEE, págs. 1-8 (vid. págs. [5,](#page-17-1) [6\)](#page-18-1).

### Páginas web

- <span id="page-44-2"></span>Gil, Cristina Muñoz (2016). *Examen de fondo de ojo*. URL: [http://www.mapfre.es/salud/](http://www.mapfre.es/salud/es/cinformativo/fundoscopia-oftalmoscopia.shtml) [es/cinformativo/fundoscopia-oftalmoscopia.shtml](http://www.mapfre.es/salud/es/cinformativo/fundoscopia-oftalmoscopia.shtml) (visitado 5 de feb. de 2016) (vid. pág. [3\)](#page-15-4).
- <span id="page-44-3"></span>Hornak, J. (2016). *ARTEFACTOS EN LA IMAGEN*. URL: [https://www.cis.rit.edu/htbooks/](https://www.cis.rit.edu/htbooks/mri/chap-11/chap-11-s.htm) [mri/chap-11/chap-11-s.htm](https://www.cis.rit.edu/htbooks/mri/chap-11/chap-11-s.htm) (visitado 5 de feb. de 2011) (vid. pág. [4\)](#page-16-3).
- <span id="page-44-1"></span>Marshall, David (2016). *Region Growing*. URL: [http://users.cs.cf.ac.uk/Dave.Marshall/](http://users.cs.cf.ac.uk/Dave.Marshall/Vision_lecture/node35.html) [Vision\\_lecture/node35.html](http://users.cs.cf.ac.uk/Dave.Marshall/Vision_lecture/node35.html) (visitado 21 de oct. de 2016) (vid. pág. [13\)](#page-25-1).
- <span id="page-44-0"></span>Wikipedia, Cross-correlation (2016). *Cross-correlation*. URL: [https://en.wikipedia.org/wiki/](https://en.wikipedia.org/wiki/Cross-correlation) [Cross-correlation](https://en.wikipedia.org/wiki/Cross-correlation) (visitado 31 de oct. de 2016) (vid. págs. [8,](#page-20-3) [9\)](#page-21-1).

### **Dust Particle Detection and Correction in Retinal Images**

**A. G. Marrugo<sup>1</sup> , E. Sierra1 , M. S. Millán<sup>2</sup>**

*<sup>1</sup> Facultad de Ingeniería, Universidad Tecnológica de Bolívar, Cartagena, Colombia <sup>2</sup> Departamento de Óptica y Optometría, Universitat Politècnica de Catalunya BARCELONATECH, Terrassa (Barcelona), España*

### **e-mail:** agmarrugo@utbvirtual.edu.co

Retinal fundus cameras are an important imaging diagnostic tool in ophthalmology, in which like any imaging device suffer from dust particles attaching to the sensor and lens. These particles manifest as small artifacts or blemishes on the image, which may hinder its diagnostic purpose. For example, these artifacts can be mistaken as small microaneurisms. Often many retinal images have been acquired before the sensor is cleaned and all images have these artifacts approximately in the same region of the images regardless of image content. In this paper we propose a method for automatically detecting and correcting dust artifacts in retinal images. Our approach is based on an adaptive thresholding technique and multiple image comparison for optimal detection. We test several inpainting techniques for the image restoration. Minimum two images are required but the detection improves with more images. Results show that dust artifacts are properly detected, however succesful correction is highly dependent on the size of the dust artifact.

**Keywords:** Dust artifact detection; image quality, eye fundus image; retinal image inpainting.

**RIAO-OPTILAS** Topic Code: **(**Image processing**), (**Medical optics and biotechnology)